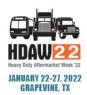

## HOW TO EDIT OR CANCEL CONFIRMED MEETINGS

Step 1

Navigate to "Manage Meetings" under the "Meeting Requests" tab.

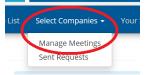

To Edit

To edit the timeslot of a confirmed meeting, click the drop-down arrow next to the Date/Time of the meeting in the "Action" column and select "Edit"

- In the new timeslot window, click the drop down to identify another mutually available timeslot, if one exists.
- . Click on the new timeslot.
- . Hit "Submit."
- A rescheduled meeting is automatic and does not require approval.
  - Participating company will receive a notification.

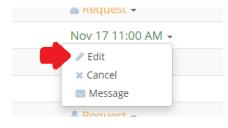

To Cancel

To cancel a confirmed meeting, again click the dropdown arrow next to the Date/Time of the meeting in the "Action" column and select "Cancel".

- Add a message if preferred and hit "Submit".
- Notification will be sent.

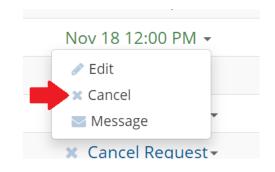